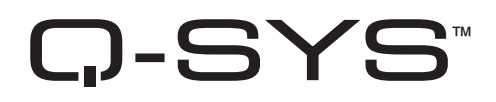

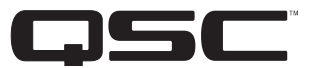

# **Hardware Benutzerhandbuch**

CORE 510i – Integrierter Core-Prozessor

CORE 510c – Cinema Core-Prozessor

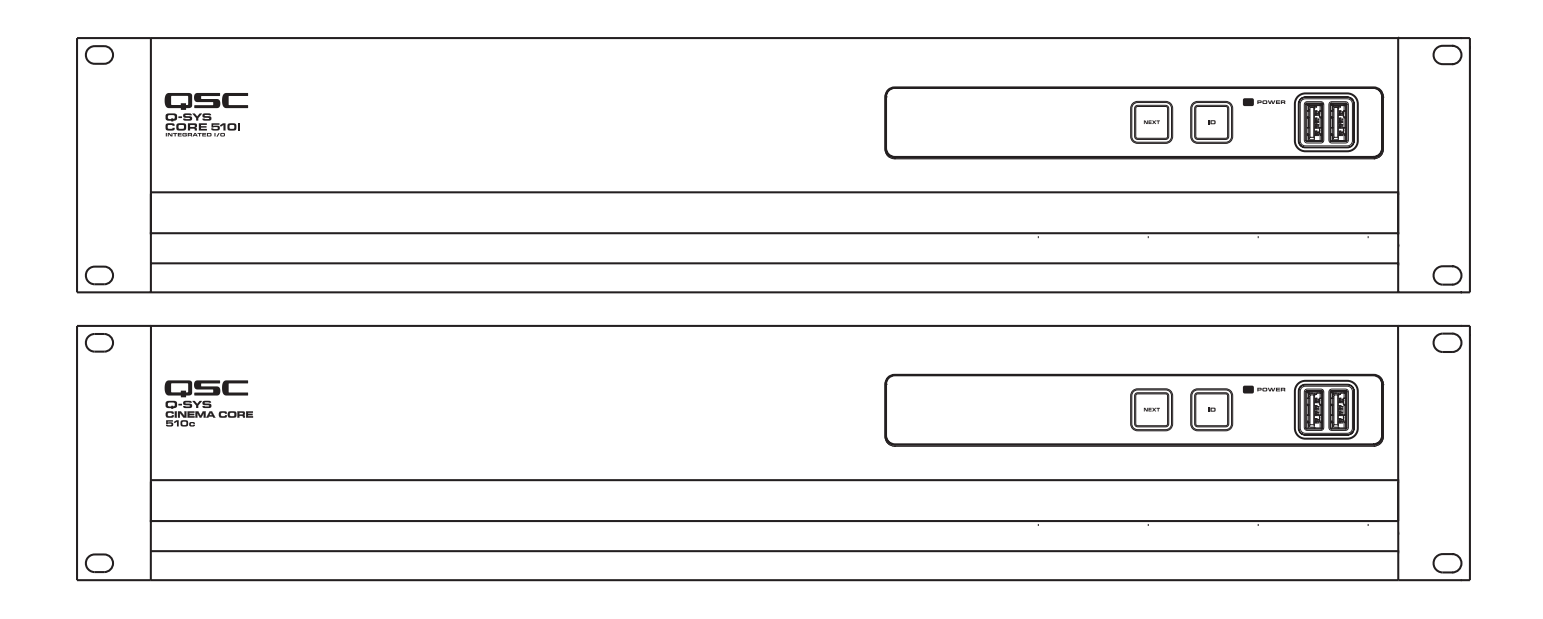

TD-000521-04-B

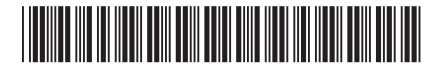

# ERLÄUTERUNG DER BEGRIFFE UND SYMBOLE

Der Begriff ACHTUNG! kennzeichnet Anweisungen, die die persönliche Sicherheit betreffen. Werden die Anweisungen nicht befolgt, können Körperverletzungen oder tödliche Verletzungen die Folge sein.

Der Begriff VORSICHT! kennzeichnet Anweisungen, die mögliche Geräteschäden betreffen. Werden diese Anweisungen nicht befolgt, können Geräteschäden verursacht werden, die nicht von der Garantie gedeckt sind.

Der Begriff WICHTIG! kennzeichnet Anweisungen oder Informationen, die zur erfolgreichen Durchführung des Verfahrens unerlässlich sind.

Der Begriff HINWEIS verweist auf weitere nützliche Informationen.

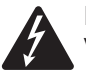

Das aus einem Blitz mit einer Pfeilspitze bestehende Symbol in einem Dreieck soll den Benutzer auf das Vorhandensein nicht isolierter, gefährlicher Spannungen innerhalb des Gehäuses aufmerksam machen, die stark genug sein können, um einen elektrischen Schlag zu verursachen.

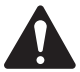

Das Ausrufezeichen in einem Dreieck soll den Benutzer auf das Vorhandensein wichtiger Sicherheits-, Betriebsund Wartungsanleitungen in diesem Handbuch aufmerksam machen.

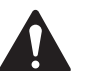

# **WICHTIGE SICHERHEITSHINWEISE**

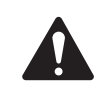

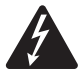

#### ACHTUNG!: ZUR VERMEIDUNG VON BRÄNDEN UND STROMSCHLÄGEN DARF DIESE AUSRÜSTUNG WEDER REGEN NOCH FEUCHTIGKEIT AUSGESETZT WERDEN.

Erhöhte Betriebsumgebungstemperatur – Bei Einbau in einer geschlossenen oder aus mehreren Einheiten bestehenden Rackbaugruppe kann die Betriebsumgebungstemperatur der Rack-Umgebung höher als die der Raumumgebung sein. Es ist darauf zu achten, dass der Betriebstemperaturbereich (0 °C bis 50 °C) nicht überschritten wird. Reduzierte Luftströmung – Das Gerät ist so in ein Rack einzubauen, dass die für den sicheren Gerätebetrieb notwendige Luftströmung nicht beeinträchtigt wird.

- 1. Diese Anleitung sorgfältig durchlesen.
- 2. Diese Anleitung gut aufbewahren.
- 3. Alle Warnhinweise beachten.
- 4. Alle Anweisungen befolgen.
- 5. Dieses Gerät nicht in Wassernähe verwenden.
- 6. Das Gerät weder in Wasser noch andere Flüssigkeiten eintauchen.
- 7. Keine Aerosol-Sprays, Reinigungsmittel, Desinfektionsmittel oder Begasungsmittel in der Nähe des Geräts verwenden oder in das Gerät sprühen.
- 8. Nur mit einem trockenen Tuch reinigen.
- 9. Keine Lüftungsöffnungen blockieren. Zur Installation die Anleitung des Herstellers beachten.
- 10. Darauf achten, dass alle Lüftungsschlitze staubfrei sind und von keinen Gegenständen abgedeckt werden.
- 11. Nicht in der Nähe von Wärmequellen wie Heizkörpern, Warmluftschiebern, Öfen oder anderen Geräten (einschließlich Verstärkern) aufstellen, die Wärme abstrahlen.
- 12. Um das Stromschlagrisiko zu reduzieren, muss das Netzkabel an eine Netzsteckdose mit Schutzerdung angeschlossen werden.
- 13. Die Sicherheitsfunktion des Schutzkontaktsteckers nicht außer Kraft setzen. Ein Stecker mit Verpolschutz verfügt über zwei Stifte, von denen einer breiter ist als der andere (nur für USA/Kanada). Ein Schutzkontaktstecker besitzt zwei Stifte und einen Erdungspol (nur für USA/Kanada). Der breite Stift bzw. der dritte Pol ist zu Ihrer Sicherheit vorgesehen. Wenn der im Lieferumfang enthaltene Stecker nicht in Ihre Steckdose passt, ist diese veraltet und muss von einem Elektriker ersetzt werden.
- 14. Das Netzkabel so verlegen, dass niemand darauf treten und dass es nicht eingeklemmt werden kann. Dies gilt insbesondere für Stecker, Steckdosen und die Stelle, an der das Kabel aus dem Gerät austritt.
- 15. Zum Ausstecken des Geräts nicht am Kabel, sondern am Stecker ziehen.
- 16. Nur vom Hersteller spezifiziertes Zubehör verwenden.
- 17. Das Netzkabel dieses Geräts während Gewittern, oder wenn es längere Zeit nicht benutzt wird, von der Steckdose abziehen.
- 18. Wartungsarbeiten nur von qualifiziertem Instandhaltungspersonal ausführen lassen. Das Gerät muss immer dann gewartet werden, wenn es auf irgendeine Weise beschädigt wurde, z. B. wenn das Netzkabel oder der Netzstecker beschädigt ist, Flüssigkeiten auf dem Gerät verschüttet wurden oder Gegenstände in das Gerät gefallen sind, das Gerät Regen oder Feuchtigkeit ausgesetzt wurde, es nicht normal funktioniert oder fallen gelassen wurde.
- 19. Der Gerätekoppler bzw. der Netzstecker fungiert als Netzstrom-Trennvorrichtung und muss nach der Installation jederzeit zugänglich sein.
- 20. Alle anwendbaren örtlichen Vorschriften beachten.
- 21. In Zweifelsfällen oder bei Fragen zur Installation eines Geräts sollten Sie einen qualifizierten Techniker hinzuziehen.

## **Wartung und Reparaturen**

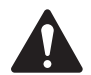

ACHTUNG!: Fortschrittliche Technologie, wie zum Beispiel die Verwendung moderner Materialien und leistungsfähiger Elektronik, erfordert speziell angepasste Wartungs- und Reparaturverfahren. Zur Vermeidung von weiteren Schäden am Gerät, von Personenschäden und/oder des Entstehens weiterer Sicherheitsrisiken müssen alle Wartungs- und Reparaturarbeiten am Gerät ausschließlich von QSC-Vertragswerkstätten oder einem autorisierten internationalen QSC-Händler durchgeführt werden. QSC ist nicht verantwortlich für etwaige Verletzungen, Nachteile oder damit zusammenhängende Schäden, die sich aus dem Versäumnis seitens des Kunden, Eigentümers oder Benutzers des Geräts ergeben, diese Reparaturen vorzunehmen.

# **Warnung bei Gebrauch von Lithiumbatterien**

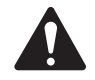

ACHTUNG!: DIESES GERÄT ENTHÄLT EINE NICHT AUFLADBARE LITHIUMBATTERIE. LITHIUM IST EINE CHEMIKALIE, DIE NACH ERKENNTNISSEN DES US-BUNDESSTAATS KALIFORNIEN KREBS UND GEBURTSFEHLER VERURSACHT. DIE IN DIESEM GERÄT ENTHALTENE NICHT AUFLADBARE LITHIUMBATTERIE KANN EXPLODIEREN, WENN SIE FEUER ODER EXTREMER WÄRME AUSGESETZT WIRD. DIE BATTERIE DARF NICHT KURZGESCHLOSSEN WERDEN. NICHT VERSUCHEN, DIE NICHT AUFLADBARE LITHIUMBATTERIE WIEDER AUFZULADEN. DER AUSTAUSCH DER BATTERIE DURCH EINE FALSCHE ART VON BATTERIE KANN EIN EXPLOSIONSRISIKO VERURSACHEN.

# **FCC-Erklärung**

Dieses Gerät wurde getestet und gemäß Teil 15 der FCC-Regeln als in Übereinstimmung mit den Grenzwerten für ein digitales Gerät der Klasse A befindlich befunden. Diese Grenzwerte sollen einen angemessenen Schutz vor schädlichen Empfangsstörungen bei einer Installation des Geräts in Gewerbegebieten bieten. Dieses Gerät erzeugt und nutzt Hochfrequenzenergie und kann diese ausstrahlen. Wenn es nicht in Übereinstimmung mit der Gebrauchsanleitung installiert und benutzt wird, kann es Störungen der Funkkommunikation verursachen. Der Betrieb dieses Geräts in Wohnbereichen hat wahrscheinlich Störstrahlungen zur Folge. In diesem Fall muss der Benutzer die Störungen auf eigene Kosten beseitigen.

Erwarteter Produktlebenszyklus: 20 Jahre, Lagertemperaturbereich: -20 °C bis +70 °C, relative Luftfeuchtigkeit: 5 % bis 85 %, nicht kondensierend.

# **Garantie**

Besuchen Sie die Webseite von QSC, LLC. (www.qsc.com), um eine Kopie der beschränkten Garantie von QSC zu erhalten.

# **RoHS-Hinweis**

Die QSC Q-SYS Core 510-Serie erfüllt die Bestimmungen der EG-Richtlinie 2011/65/EG – Beschränkung der Verwendung bestimmter gefährlicher Stoffe in Elektro- und Elektronikgeräten (RoHS2).

# **Verpackungsinhalt**

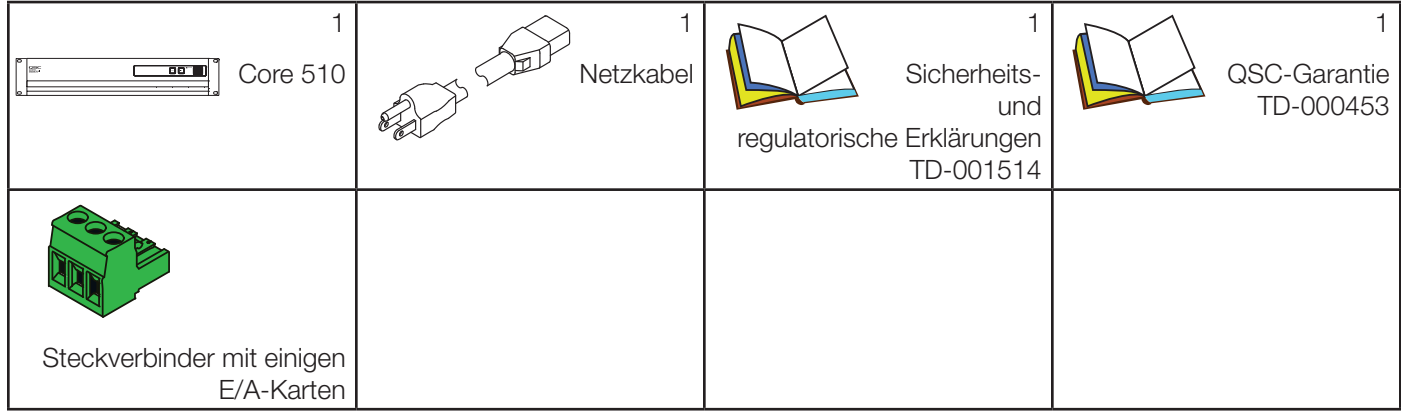

# **Montage**

Die folgenden Schritte spiegeln die empfohlene Installationsreihenfolge wider.

### Rack-Einbau

Für einen Rack-Einbau müssen Sie das Q-SYS-Produkt von unten abstützen und gleichzeitig die Befestigungslöcher in der Frontplatte (in den Rackeinbau-Montagewinkeln) mit den Gewindelöchern in den Rack-Schienen zur Deckung bringen. Setzen Sie alle vier Befestigungsschrauben und Unterlegscheiben ein und ziehen Sie sie fest an. Im Lieferumfang dieses Q-SYS-Produkts sind rückseitige Rackeinbau-Montagewinkel enthalten. Achten Sie darauf, dass diese rückseitigen Montagewinkel fest an den hinteren Rackschienen oder den Seitenwänden des Racks befestigt werden.

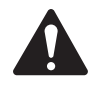

ACHTUNG!: Zuverlässige Erdung – In Racks eingebaute Geräte müssen jederzeit zuverlässig geerdet sein. Dabei ist besonders auf Versorgungsanschlüsse zu achten, die keine direkte Verbindung mit dem Versorgungsstromkreis darstellen (z. B. Verwendung von Steckdosenleisten). Mechanische Last – Beim Einbau des Geräts in einem Rack ist darauf zu achten, dass durch ungleiche oder instabile mechanische Lasten keine Gefahrenquelle entsteht.

# **Funktionsmerkmale**

**Frontplatte** 

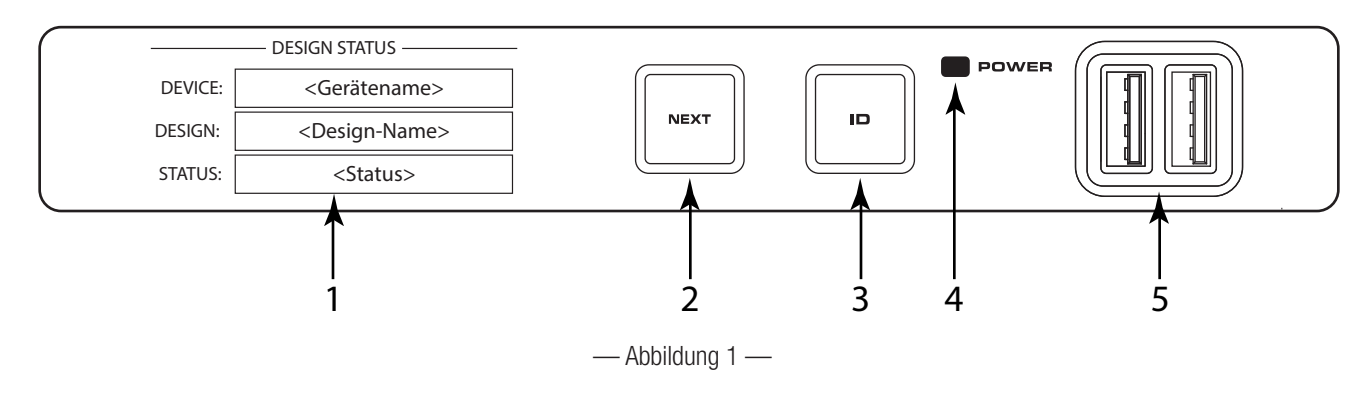

- 1. OLED-Display Zeigt Informationen über Einstellungen und Status des Core-Prozessors an
- 2. Taste NEXT Zeigt die einzelnen Seiten mit Informationen auf dem OLED-Display der Reihe nach an
- 3. Taste ID Ruft den Core-Prozessor auf der Q-SYS Designer-Benutzeroberfläche und im Configurator auf
- 4. POWER LED Leuchtet blau, wenn der Core eingeschaltet ist
- 5. USB Ports USB Typ A Host-Stecker (2)

### **Rückplatte**

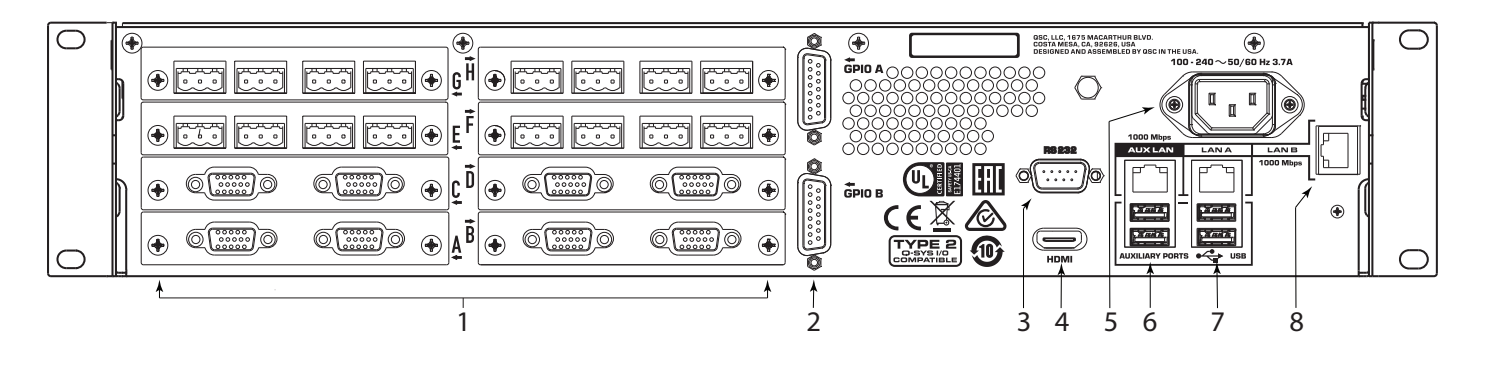

— Abbildung 2 —

- 1. Acht Audio-E/A-Kartensteckplätze Zum Einstecken von Q-SYS-Audio-E/A-Karten, Typ 2 (unterstützt bis zu 128x128 lokale Audiokanäle)
- 2. GPIO A und GPIO B DA-15-Anschlussbuchsen für Q-SYS-Steuerungs-E/A
- 3. RS232 Serieller Kommunikationsschnittstellenanschluss DE-9
- 4. HDMI Videoausgang
- 5. Netzanschluss IEC 60320 C14-Buchse
- 6. AUX LAN RJ45: Daten, VoIP, WAN-Streaming, Management Zusätzliche Anschlüsse USB Typ A-Host-Ports
- 7. LAN A RJ45: Q-LAN, AES67, Audio, VoIP, Management Zusätzliche Anschlüsse USB Typ A-Host-Ports
- 8. LAN B RJ45: Q-LAN, AES67, Audio, VoIP, Management

# **Frontplatten-OLED-Bildschirme**

#### Design Status

Siehe Abbildung 3

- Device (Gerät) der Name des Core-Prozessors gemäß der Definition in Q-SYS Designer.
- Design der Name des derzeit ausgeführten Designs.
- Status gibt den Status des Core-Prozessors im Design an:

OK – Audio, Video und Steuerungsmaschine (AVC) funktionieren korrekt.

Compromised (Eingeschränkt) – Die AVC-Maschine ist in Ordnung, aber ein Redundanzmechanismus ist aktiv (ein LAN ist ausgefallen, aber der andere ist noch in Betrieb), oder es liegt ein behebbares Hardwareproblem vor (Lüfter laufen zu langsam, Temperatur höher als erwartet usw.)

DEVICE:

DESIGN:

STATUS:

**Fault (Fehler)** – AVC-Maschine wurde angehalten oder Hardware-Störung oder falsche Konfiguration

Missing (Fehlt) – Eine im Design definierte Hardwarekomponente wurde nicht erkannt. Die AVC-Maschine kommuniziert nicht mit dieser Hardwarekomponente.

Initializing (Initialisierung) – Firmware, Konfigurations- oder Designaktualisierung wird gestartet.

Not Present (Nicht vorhanden) – Einer virtuellen Komponente des Designs, die als "dynamisch gekoppelt" oder "nicht erforderlich" gekennzeichnet ist, ist keine Hardware zugeordnet.

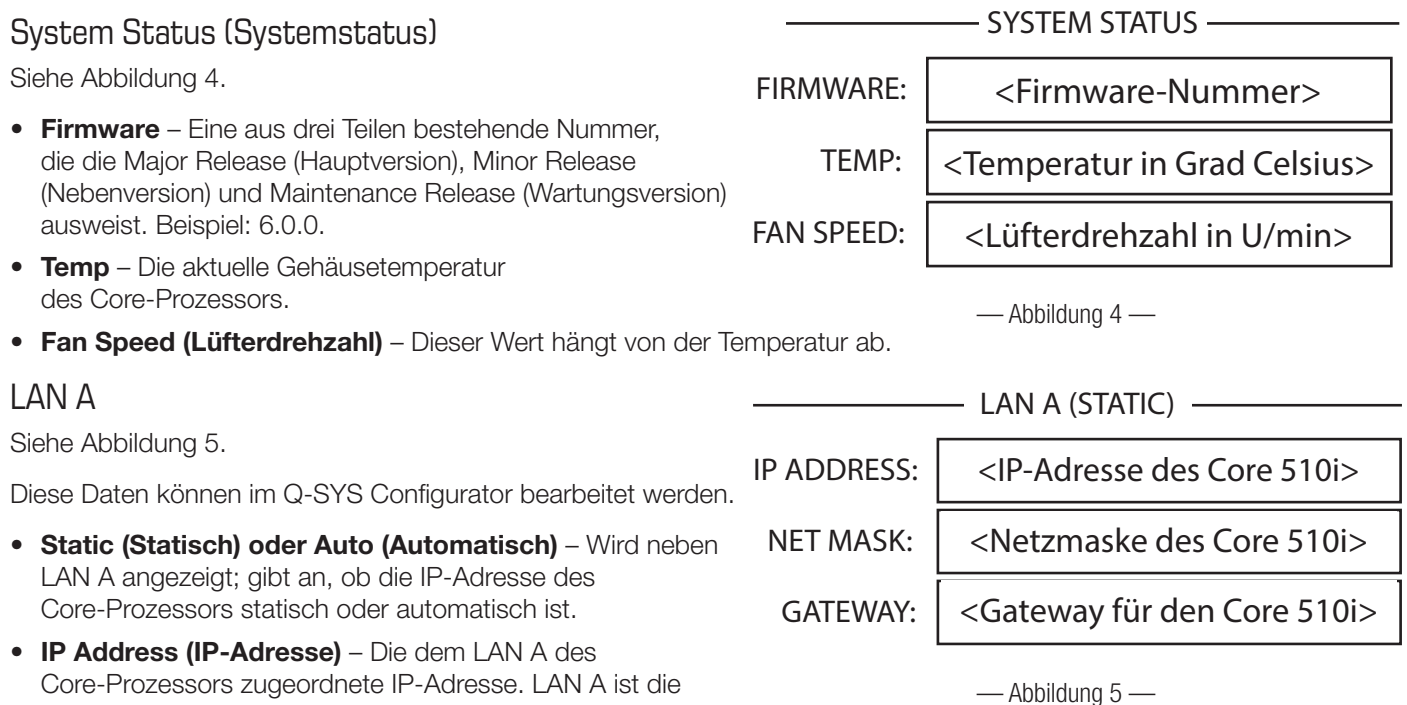

• Net Mask (Netzmaske) – Die dem Core-Prozessor zugeordnete Netzmaske. • Gateway – Das dem Core-Prozessor zugeordnete Gateway.

primäre Q-LAN-Verbindung mit dem Core-Prozessor und als solche erforderlich.

### LAN B

LAN B wird zu Redundanzzwecken oder zur getrennten Übertragung verschiedener Datentypen an verschiedene Netzwerke verwendet; für den Betrieb des Geräts nicht erforderlich. Die Informationen werden im gleichen Format wie bei LAN A angezeigt.

### LAN AUX

LAN AUX wird für die Remote-Überwachung, WAN- und VOIP-Verbindungen verwendet und ist nicht erforderlich. Die Informationen werden im gleichen Format wie bei LAN A angezeigt.

#### DESIGN STATUS

<Gerätename>

<Design Name> <Design-Name>

<Status> <Status>

— Abbildung 3 —

### Steckplätze A bis H

Es sind insgesamt 8 Steckplätze vorgesehen, die eine beliebige Kombination von Q-SYS-E/A-Karten im Typ-2-Format aufnehmen können. Der Status dieser Karten wird angezeigt, wenn Sie auf der Frontplatte die Taste NEXT drücken (siehe Abbildung 1).

### Mic/Line In H.P.-Kartenstatus (CIML4-HP)

Siehe Abbildung 6 (Mic/Line In H.P.-Kartenbildschirm angezeigt)

Der Mic/Line In H.P.-Kartenstatus-Bildschirm zeigt Folgendes an: Mute-Status, Vorhandensein eines Signals, Clip-Anzeige und +48-V-Status jedes der 4 Eingangskanäle.

- Mute Zeigt einen "stummgeschalteten Lautsprecher" an, wenn der Kanal stummgeschaltet ist.
- Signal Es erscheint ein ausgefüllter Kreis, wenn auf dem zugehörigen Kanal ein Signal vorhanden ist.
- Clip Ein ausgefüllter Kreis erscheint unter dem Kanal mit einem Ausgangssignal, das den zugehörigen Kanalausgang übersteuert.
- +48V Es erscheint ein ausgefüllter Kreis, wenn an dem zugehörigen Kanal aktive Phantomspeisung anliegt.

Mute

**Slot** <sup>1</sup> 2 3 4

必

 $\bigcirc$ 

 $\bigcirc$ 

 $\bigcirc$ 

必

 $\bigcirc$ 

 $\bigcirc$ 

∩

必

必

Signal

+48V

Clip

#### Mic/Line In Standardkartenstatus (CIML4)

Siehe Abbildung 7 (Mic/Line In-Standardkartenbildschirm angezeigt)

Der Mic/Line In-Standardkartenstatus-Bildschirm zeigt Folgendes an: Mute-Status, Vorhandensein eines Signals, Clip-Anzeige und +48-V-Status jedes der 4 Eingangskanäle.

- Mute Zeigt einen "stummgeschalteten Lautsprecher" an, wenn der Kanal stummgeschaltet ist.
- Signal Es erscheint ein ausgefüllter Kreis, wenn auf dem zugehörigen Kanal ein Signal vorhanden ist.
- Clip Ein ausgefüllter Kreis erscheint unter dem Kanal mit einem Ausgangssignal, das den zugehörigen Kanalausgang übersteuert.
- +48V Es erscheint ein ausgefüllter Kreis, wenn an dem zugehörigen Kanal aktive Phantomspeisung anliegt.

#### Line Out-Kartenstatus (COL4)

Siehe Abbildung 8 (Line Out-Kartenbildschirm angezeigt)

Der Line Out-Kartenstatus-Bildschirm zeigt Folgendes an: Mute-Status, Vorhandensein eines Signals und Clip-Status jedes der 4 Ausgangskanäle.

- Mute Zeigt einen "stummgeschalteten Lautsprecher" an, wenn der Kanal stummgeschaltet ist.
- Signal Es erscheint ein ausgefüllter Kreis, wenn auf dem zugehörigen Kanal ein Signal vorhanden ist.
- Clip Ein ausgefüllter Kreis erscheint unter dem Kanal mit einem Ausgangssignal, das den zugehörigen Kanalausgang übersteuert.

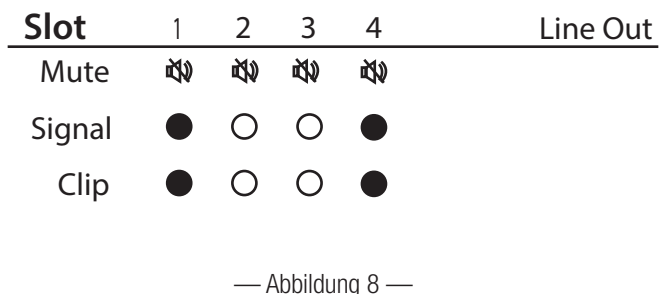

— Abbildung 7 —

Mic/Line In - Std

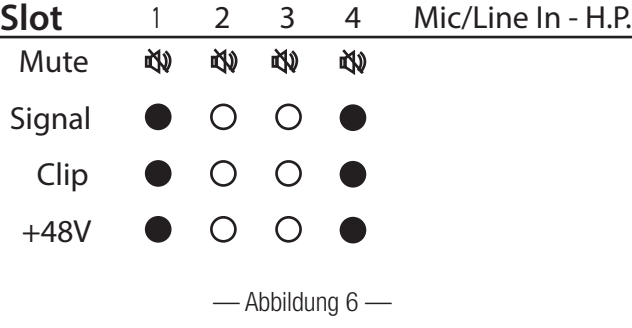

## Dataport Out-Kartenstatus (CODP4)

Siehe Abbildung 9 (Dataport Out-Kartenbildschirm angezeigt)

Der Dataport Out-Kartenstatus-Bildschirm zeigt Folgendes an: Mute-Status, Vorhandensein eines Signals und Status des verbundenen Verstärkers für beide Ports.

- Mute Zeigt einen "stummgeschalteten Lautsprecher" an, wenn der Kanal stummgeschaltet ist.
- Signal Es erscheint ein ausgefüllter Kreis, wenn auf dem zugehörigen Kanal ein Signal vorhanden ist.
- Amp 1 Zeigt den Status des verbundenen Verstärkers an.
- Amp 2 Zeigt den Status des verbundenen Verstärkers an.

## AES3-Kartenstatus (CAES4)

Siehe Abbildung 10 (AES3-Kartenbildschirm angezeigt)

Der AES3-Kartenstatus-Bildschirm zeigt Folgendes an: Mute-Status, Vorhandensein eines Signals und Sperrzustand für 4 Eingangs- und 4 Ausgangskanäle.

- Mute Zeigt einen "stummgeschalteten Lautsprecher" an, wenn der Kanal stummgeschaltet ist.
- Signal Es erscheint ein ausgefüllter Kreis, wenn auf dem zugehörigen Kanal ein Signal vorhanden ist.
- Lock Es erscheint ein ausgefüllter Kreis, wenn die AES3-Uhr synchronisiert und gesperrt ist.

## 16 Channel AES3 In-Kartenstatus (CIAES16)

Siehe Abbildung 11 (16 Channel AES3 In-Kartenbildschirm angezeigt)

Der AES3 16 Channel-Kartenstatus-Bildschirm zeigt Folgendes an: Vorhandensein eines Signals und Sperrzustand für alle 16 Eingangskanäle.

- Signal Es erscheint ein ausgefüllter Kreis, wenn auf dem zugehörigen Kanal ein Signal vorhanden ist.
- Lock Es erscheint ein ausgefüllter Kreis, wenn die AES3-Uhr synchronisiert und für den zugehörigen Kanal gesperrt ist.

### AVB-Kartenstatus (CAN32)

Siehe Abbildung 12 (AVB-Kartenbildschirm angezeigt)

Der AVB-Kartenstatus-Bildschirm zeigt Folgendes an: Kartenstatus, Status und Geschwindigkeit der Netzwerkverbindung und die MAC-Adresse der Karte selbst.

- Status Zeigt den Status der AVB-Karte an.
- Link Es erscheint ein ausgefüllter Kreis, wenn eine gültige Verbindung mit einem AVB-Netzwerk oder -Gerät besteht, und zeigt die Netzwerk-Verbindungsgeschwindigkeit in Mb/s an. — Abbildung 12 —
- MAC Zeigt die MAC (Media Access Control)-Adresse der AVB-Karte an.

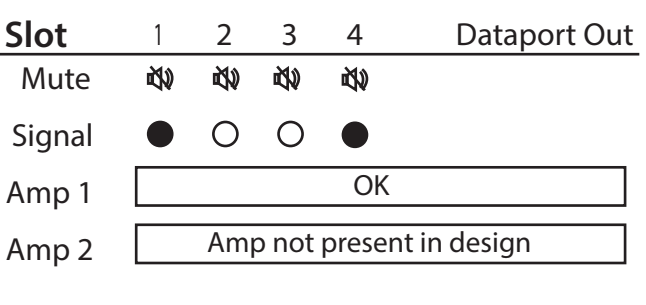

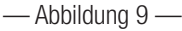

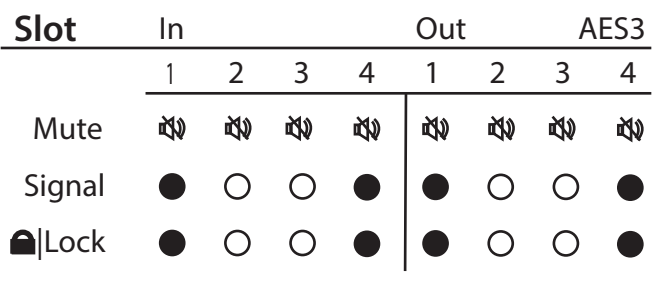

— Abbildung 10 —

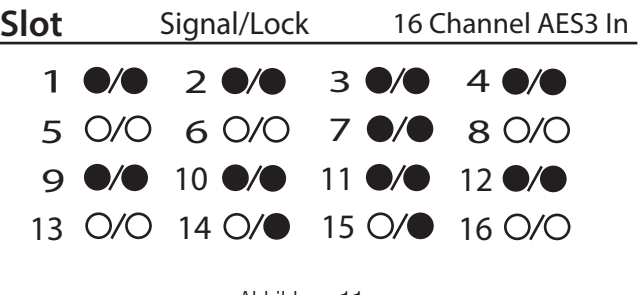

— Abbildung 11 —

100

**OK** 

AVB

Status:

**Slot** 

Link:

MAC: 02:36:dd:c0:ed:0b

## CobraNet-Kartenstatus (CCN32)

Siehe Abbildung 13 (CobraNet-Kartenbildschirm angezeigt)

Der CobraNet-Kartenstatus-Bildschirm zeigt Folgendes an: Aktivitätsstatus, In-Gebrauch-Status und Leiterzustand des primären und sekundären Netzwerkports

- Activity Es erscheint ein ausgefüllter Kreis, wenn der primäre oder sekundäre Port aktiv ist.
- Fault Es erscheint ein ausgefüllter Kreis unter dem Kanal, auf dem während des Übertragens oder Empfangens eines Datenpakets ein Kommunikationsfehler auftritt.
- In Use Es erscheint ein ausgefüllter Kreis, wenn am zugehörigen (primären oder sekundären) LAN-Port eine aktive Verbindung mit einem CobraNet-Netzwerk oder -Gerät vorliegt. In diesem Bild ist der sekundäre Port aktiv.
- Conductor Es erscheint ein ausgefüllter Kreis, wenn der primäre oder sekundäre Port der Leiter ist.

### Dante-Kartenstatus (CDN64)

Siehe Abbildung 14 (Dante-Kartenbildschirm angezeigt)

Der Dante-Kartenbildschirm zeigt Folgendes an: Kartenstatus, Verbindungsstatus und -geschwindigkeit des primären und sekundären Netzwerkports und den Namen des Geräts, wie er anderen Dante-Geräten auf dem Netzwerk erscheint.

- Status Zeigt den Status der Dante-Karte an.
- Link Es erscheint ein ausgefüllter Kreis, wenn eine gültige Verbindung mit einem Dante-Netzwerk oder -Gerät vorliegt. In diesem Bild hat der primäre Port eine Verbindung mit einer Geschwindigkeit von 1000 Mb/s hergestellt.
- Name Zeigt den Namen des Dante-Geräts an, wie er anderen verbundenen Dante-Geräten erscheint.

# **Verbindungen**

### **Netzkabel**

Schließen Sie die IEC-Formbuchse des Netzkabels am IEC-Netzeingang auf der Rückseite des Q-SYS Core an. Siehe Abbildung 15. Schließen Sie den Stecker am anderen Ende des Kabels an einer Netzsteckdose an. Der Q-SYS Core kann mit 100–240 VAC, 50–60 Hz, betrieben werden.

## Q-SYS LAN A-, LAN B-, AUX-Netzwerkverbindungen

Schließen Sie ein mit einem RJ45-Stecker abgeschlossenes Ende eines Ethernet-Kabels (CAT-6 oder besser) an der LAN A- oder (optional) LAN B-Buchse auf der Rückseite des Q-SYS Core an. Die AUX-Netzwerkverbindung kann zum WAN-Streaming, für eine Fernbedienung oder zur Remote-Überwachung verwendet werden. Siehe Abbildung 16.

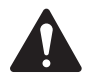

HINWEIS: Hinzugefügte AES67-Streams werden über das LAN A- und B-Netzwerk unterstützt.

## Mic/Line-Eingänge, Line-Ausgänge, AES3-E/A

Alle diese Arten von E/A-Karten können mit 3-poligen Eurosteckern verbunden werden. Siehe Abbildung 17. Wenn diese Karten in der Produktkonfiguration bestellt werden, sind die zugehörigen Stecker im Versandkarton mit dem Produkt enthalten. Schließen Sie die im Lieferumfang enthaltenen Eurostecker am entsprechenden Ein-/Ausgangsanschluss auf der Q-SYS E/A-Karte an. Halten Sie sich für symmetrische und asymmetrische Verbindungen an die Abbildungen rechts auf dieser Seite.

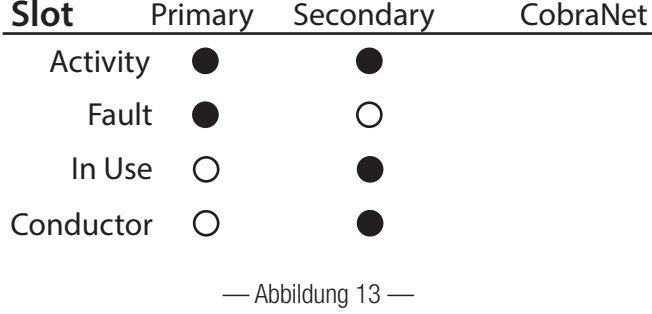

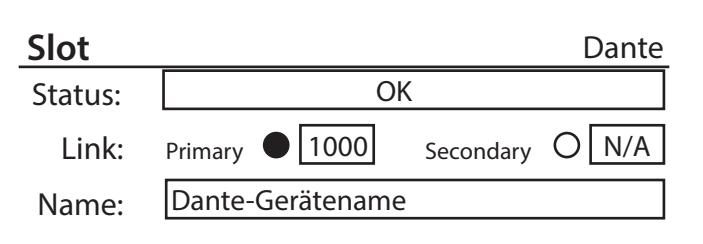

— Abbildung 14 —

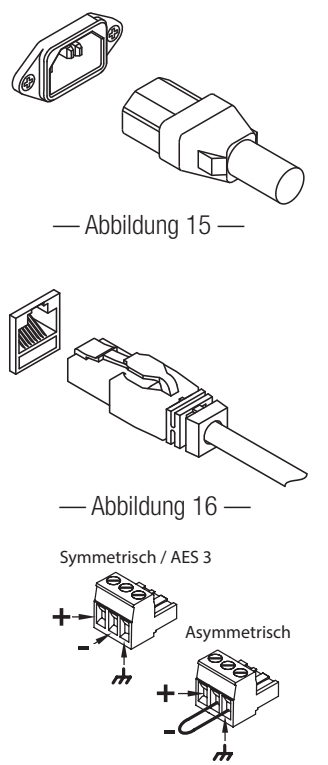

<sup>—</sup> Abbildung 17 —

## **DataPort**

Die Q-SYS DataPort E/A-Karte fungiert als Schnittstelle zu QSC-Verstärkern mit v1 DataPorts. Dies ist möglich bei Verstärkern der Serien CX, DCA, PowerLight™, PL2 und PL3. Alle DataPort-Kabel sind mit HD15-Steckverbindern ausgestattet. Siehe Abbildung 18.

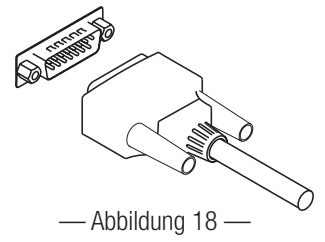

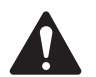

WICHTIG!: Bei diesen Kabeln handelt es sich ungeachtet gewisser Ähnlichkeiten nicht um typische VGA-Kabel. Auch wenn viele handelsübliche VGA-Kabel zunächst mit zufriedenstellenden Ergebnissen zu funktionieren scheinen, kann nicht davon ausgegangen werden, dass dies unter allen Umständen der Fall ist. Einige von ihnen können die QSC-Verstärker, an denen sie angeschlossen sind, beschädigen. Die technischen QSC DataPort-Spezifikationen sehen vor, dass im Kabel alle 15 Adern vorhanden und die Audioleiterpaare zum QSC-Verstärker ordnungsgemäß abgeschirmt sind. Daher empfiehlt QSC die ausschließliche Verwendung von QSC DataPort-Kabeln, die in verschiedenen Längen von QSC bezogen werden können. Der Gebrauch von nicht von QSC hergestellten DataPort-Kabeln kann zum Erlöschen der Produktgarantie für den Core 510 führen.

Schließen Sie das QSC DataPort-Kabel von den HD15-Anschlüssen auf der DataPort-Karte an den QSC-Verstärkern an. Beachten Sie, dass Mehrkanal-Verstärker über mehrere DataPort E/A-Karten verteilt sein können, solange sie sich im selben Core-Prozessor oder E/A-Rahmen befinden.

## Audio-Netzwerkkarten und 16-Kanal-AES3-Eingangskarte (CIAES16)

Audionetzwerk-E/A-Karten bilden eine Brücke zwischen Q-SYS-Audionetzwerken und Produkten und Systemen mit Audio-Netzwerktechnologien anderer Hersteller. Alle Audio-Netzwerkkarten von QSC umfassen RJ45-Anschlussbuchsen, die für standardmäßige, mit RJ45-Steckern abgeschlossene Datenkommunikationskabel geeignet sind. Auch bei AES3-Eingangskarten (mit 16 Kanälen) mit hoher Leistung werden RJ45-Anschlussbuchsen verwendet. Siehe Abbildung 19.

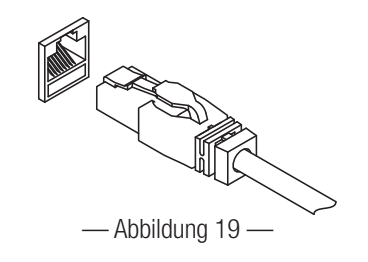

#### GPIO-Stiftbelegung

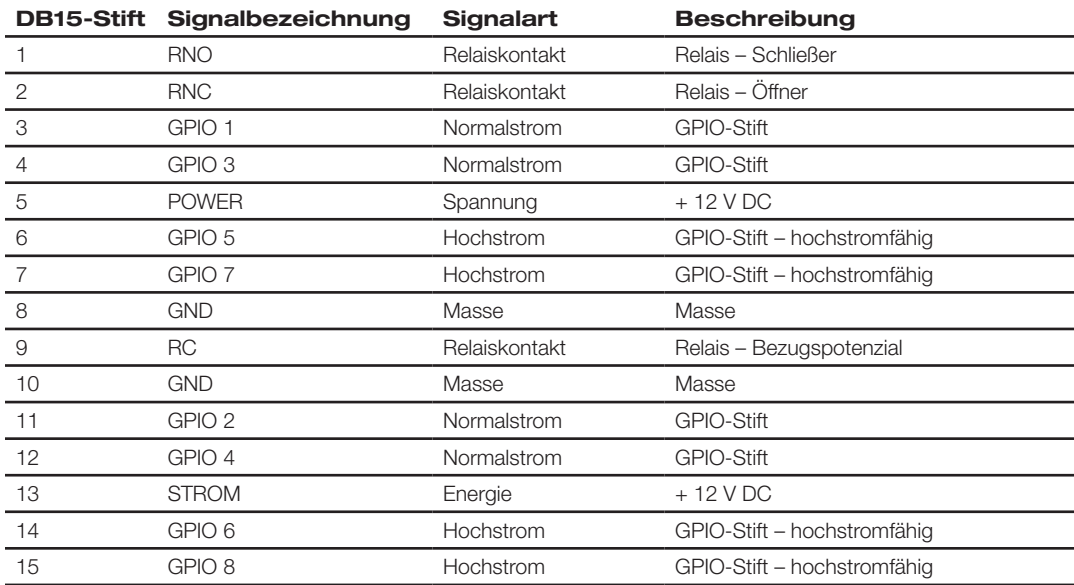

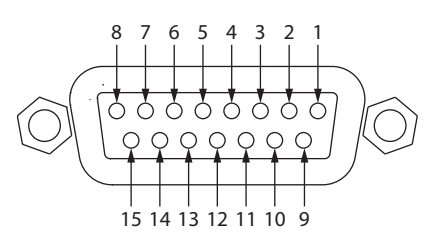

## GPIO-Spezifikationen

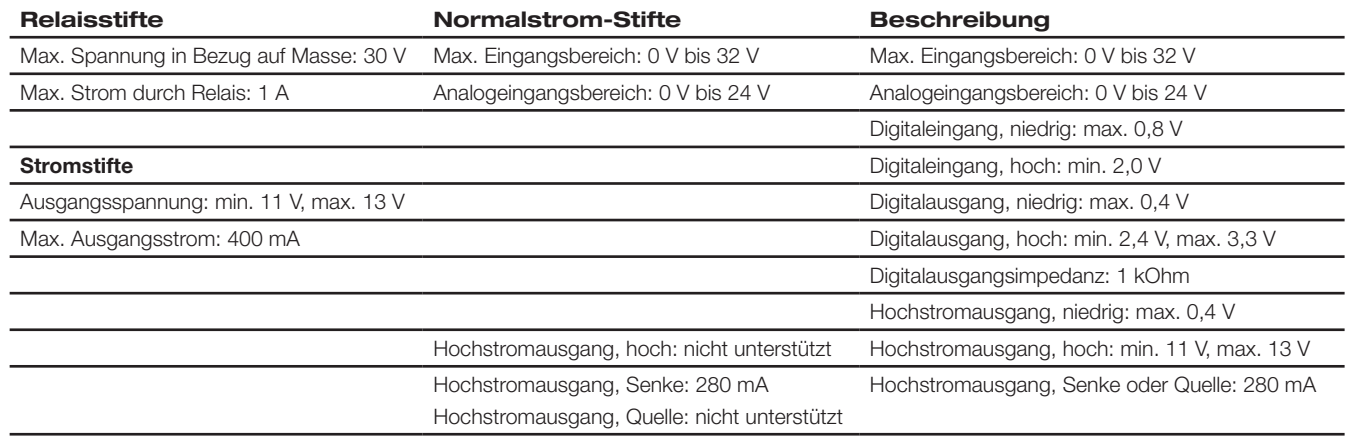

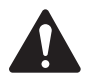

HINWEIS: Der von einem GPIO-Anschluss (einschl. Hochstrom- und Stromstiften) aufgenommene Strom beträgt 400 mA.

GPIO-Beispiele

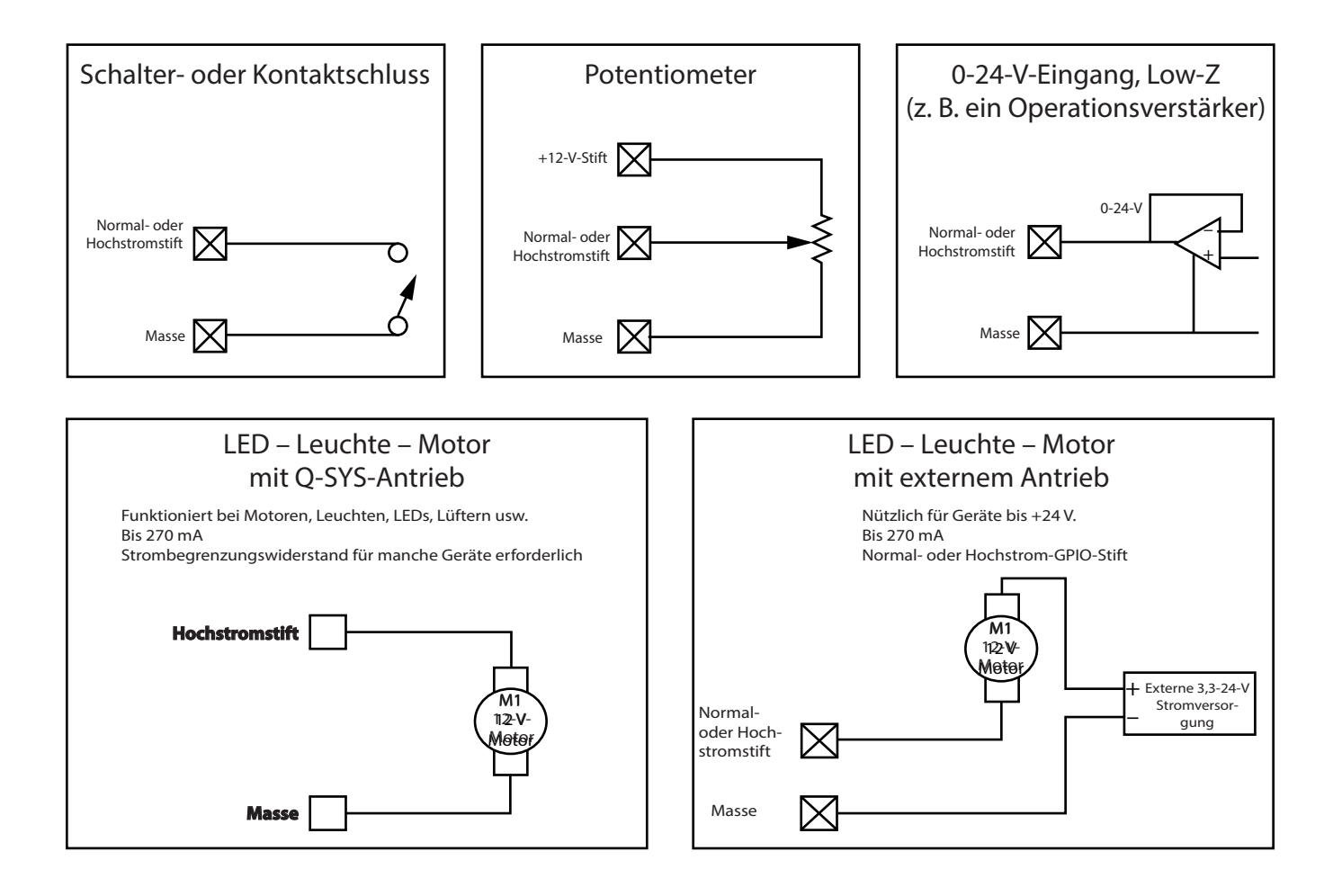

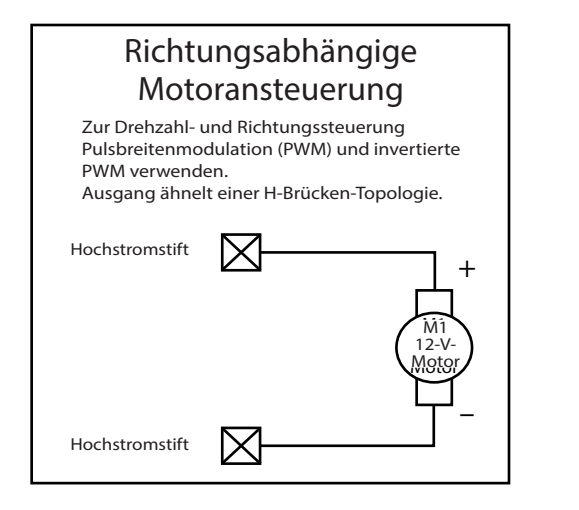

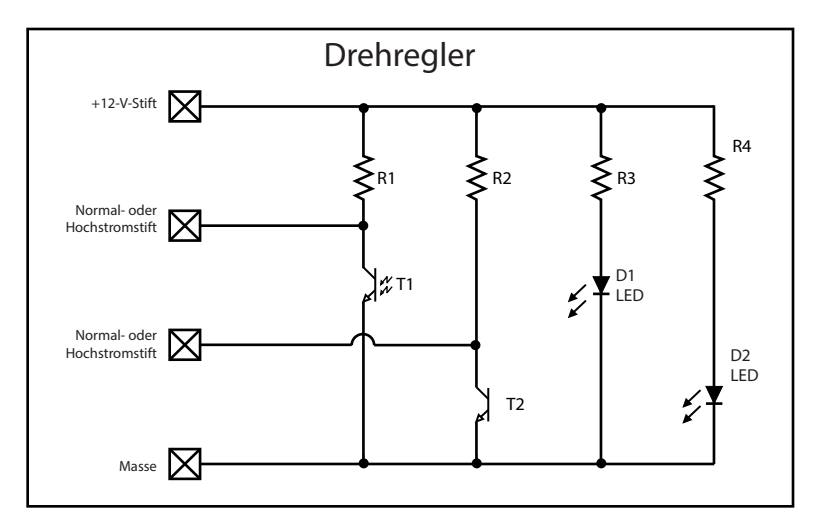

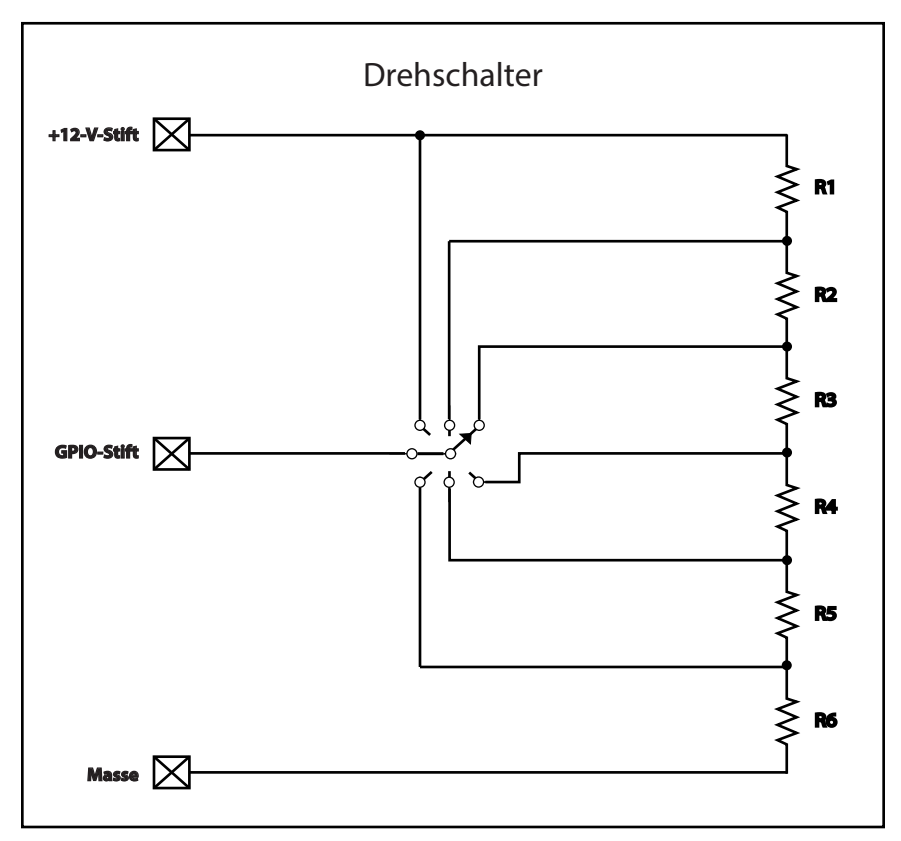

# **Aus- und Einbauverfahren für Q-SYS E/A-Karten**

Dieses Verfahren ist nur für Q-SYS E/A-Karten des Typs 2 vorgesehen. Die Karte sollte nur von einem entsprechend ausgebildeten Techniker eingebaut werden.

#### Werkzeug

- Kreuzschlitzschraubenzieher
- Antistatikband
- 1/4-Zoll-Sechskantschlüssel/Stecknuss (nicht abgebildet) zum Austauschen der Q-SYS E/A-Karten in Steckplatz A bis F.

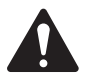

VORSICHT!: Während des Aus- und Einbauverfahrens muss jederzeit ein Antistatikband getragen werden. Das Ende des Antistatikbandes muss mit einer nicht lackierten Oberfläche auf dem Produktgehäuse verbunden werden, z. B. mit einem Erdungsbolzen.

- 1. Ziehen Sie das Netzkabel vom Q-SYS Core ab.
- 2. Verbinden Sie das Antistatikband mit dem Erdungsbolzen und legen Sie es an.
- 3. Entfernen Sie die Blechschrauben, mit denen der Deckel am Gehäuse des Q-SYS Core befestigt ist. Nehmen Sie den Deckel ab, indem Sie ihn um ca. 2,5 cm von der Rückseite des Gehäuses abheben und gleichzeitig nach hinten schieben.
- 4. Entfernen Sie das Bandkabel von der auszutauschenden E/A-Karte (Abbildung 21), indem Sie die Kabelauswurflaschen vorsichtig nach außen drücken. Der Steckverbinder sollte ganz von der Buchse abgezogen sein.
- 5. Entfernen Sie die beiden Schrauben, mit denen die E/A-Kartenhalterung (Abbildung 22) auf der Rückseite des Gehäuses befestigt ist. Entfernen Sie die Halterung.
- 6. Entfernen Sie die E/A-Karten (siehe Abbildung 23).
	- a. Für Karten in Position G oder H: Entfernen Sie die vier Kreuzschlitz-Kopfschrauben, mit denen die Karte an den Abstandsbolzen befestigt ist. Entfernen Sie die Karte. Wenn Sie keine Karte in Position A bis F entfernen, fahren Sie mit Schritt 7 fort.

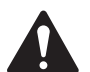

HINWEIS: Abbildung 23 zeigt (zur besseren Veranschaulichung) die Abstandsbolzen und Schrauben. Die Schrauben werden nur für Karten in Position G und H verwendet. Für alle anderen Karten müssen die Abstandsbolzen verwendet werden.

b. Für Karten in Position A bis F: Entfernen Sie die Karten in Position G und/oder H (Schritt 6.a). Entfernen Sie dann die vier Sechskant-Abstandsbolzen, mit denen die darunter befindliche Karte befestigt ist, und entfernen Sie die Karte. Setzen Sie dieses Verfahren fort, bis Sie die auszutauschende Karte ausgebaut haben.

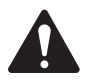

ACHTUNG!: Gemäß nationalen und internationalen Sicherheitsbestimmungen muss dieses Gerät (Q-SYS Core) vor dem Einschalten vollständig konfiguriert sein. Alle acht mit A bis H gekennzeichneten Audio-E/A-Kartensteckplätze müssen eine Q-SYS Audio-E/A-Karte und Halterung oder eine Rückplatteneinheit (RP-1) enthalten (siehe Abbildung 22). Bei einer unsachgemäßen Konfiguration dieses Geräts verfällt die Garantie.

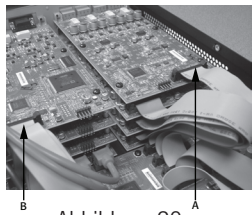

 $\overset{\bullet}{\text{B}}$  Abbildung 20  $\overset{\bullet}{\text{A}}$ 

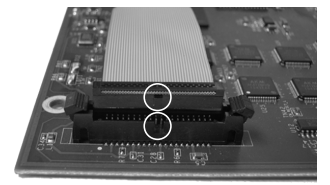

— Abbildung 21 —

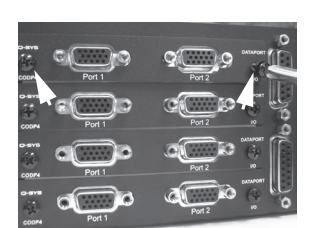

— Abbildung 22 —

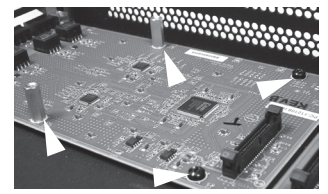

— Abbildung 23 —

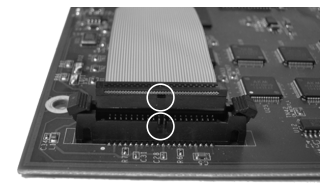

— Abbildung 24 —

7. Bauen Sie die neue E-/A-Karte durch Ausführung der Schritte 5 und 6 in umgekehrter Reihenfolge ein. Richten Sie die E/A-Kartenhalterung aus und befestigen Sie sie, bevor Sie die Sechskant-Abstandsbolzen bzw. Kartenbefestigungsschrauben anziehen. Führen Sie Schritt 7 und 8 für jede Einzelebene bzw. -schicht der Karten aus, wenn Sie diese austauschen. Gehen Sie erst dann zur nächsten Kartenschicht über, wenn die darunterliegende Schicht sachgerecht eingebaut wurde.

- 8. Schließen Sie das Bandkabel wieder an der E/A-Karte an, indem Sie die Lasche am Kabelsteckergehäuse mit dem Karteneinschub ausrichten (siehe Abbildung 24). Drücken Sie das Kabelsteckergehäuse vorsichtig nach unten, um das Kabel fest in den Kartensteckverbinder einzusetzen. Wenn das Kabel richtig eingesetzt ist, werden die Kabelauswurflaschen mit den Daumenlaschen in aufrechter Stellung verriegelt.
- 9. Achten Sie beim Verbinden des Bandkabels mit der Core-Hauptplatine darauf, dass Sie den richtigen Steckverbinder verwenden. Die Steckverbinder auf der Core-Hauptplatine sind mit den Steckplatzbuchstaben A bis H gekennzeichnet.

### Geeignete Ethernet-Switches

Q-SYS verwendet eine QoS auf Layer 3 (DSCP). Die Implementierung einer QoS dieser Art auf einem bestimmten Netzwerk-Switch kann vom Hersteller und Switch-Modell abhängen. Nähere Einzelheiten zur Netzwerk- und Switch-Konfiguration finden Sie in der Hilfedatei in Q-SYS Designer.

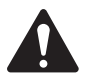

HINWEIS: Für eine Liste der aktuell als geeignet eingestuften Switches suchen Sie auf qsc.com nach "Q-SYS Switches".

# **Abmessungen**

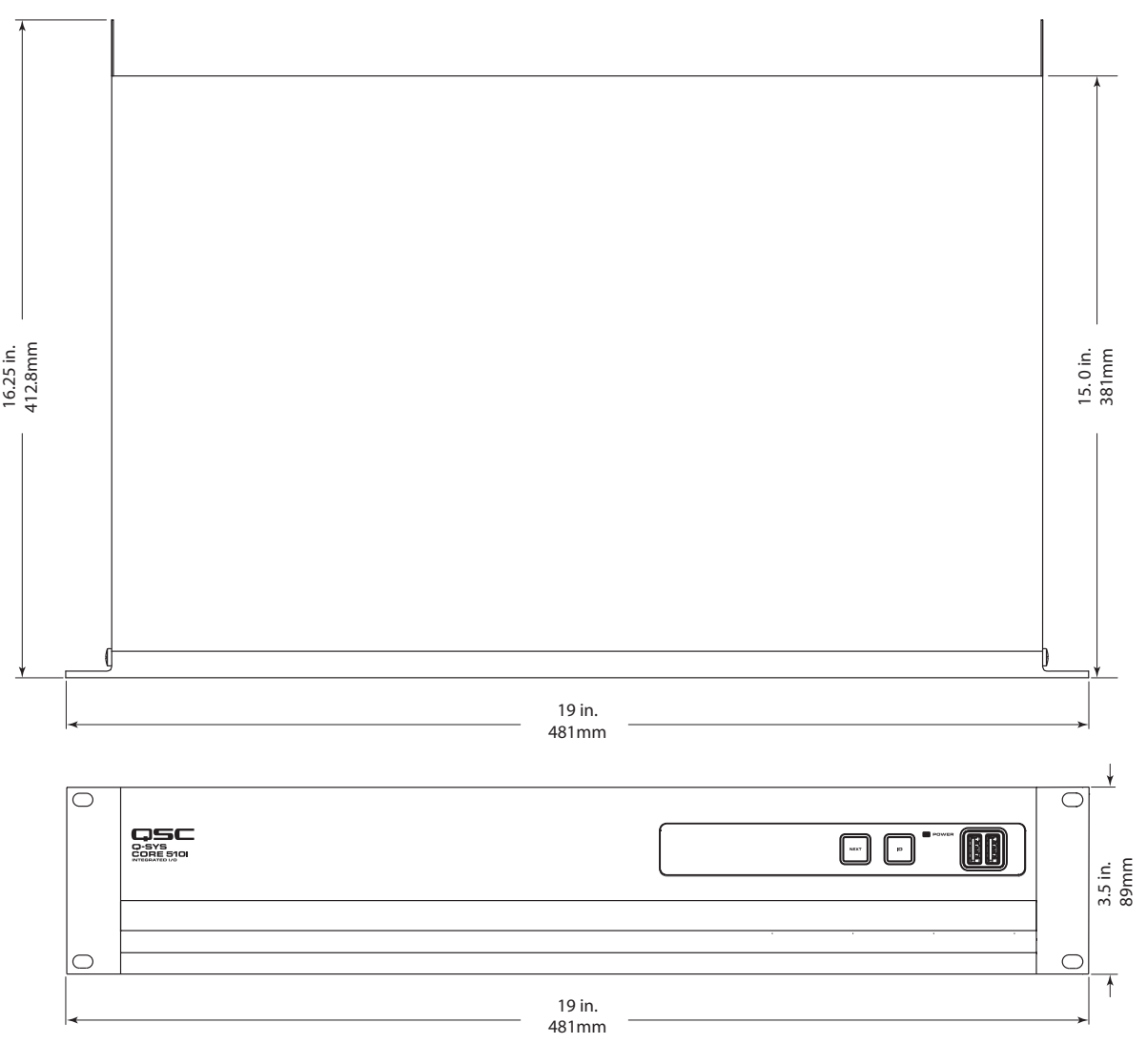

<sup>—</sup> Abbildung 25 —

# **Q-SYS Core Serie 510 – Technische Daten**

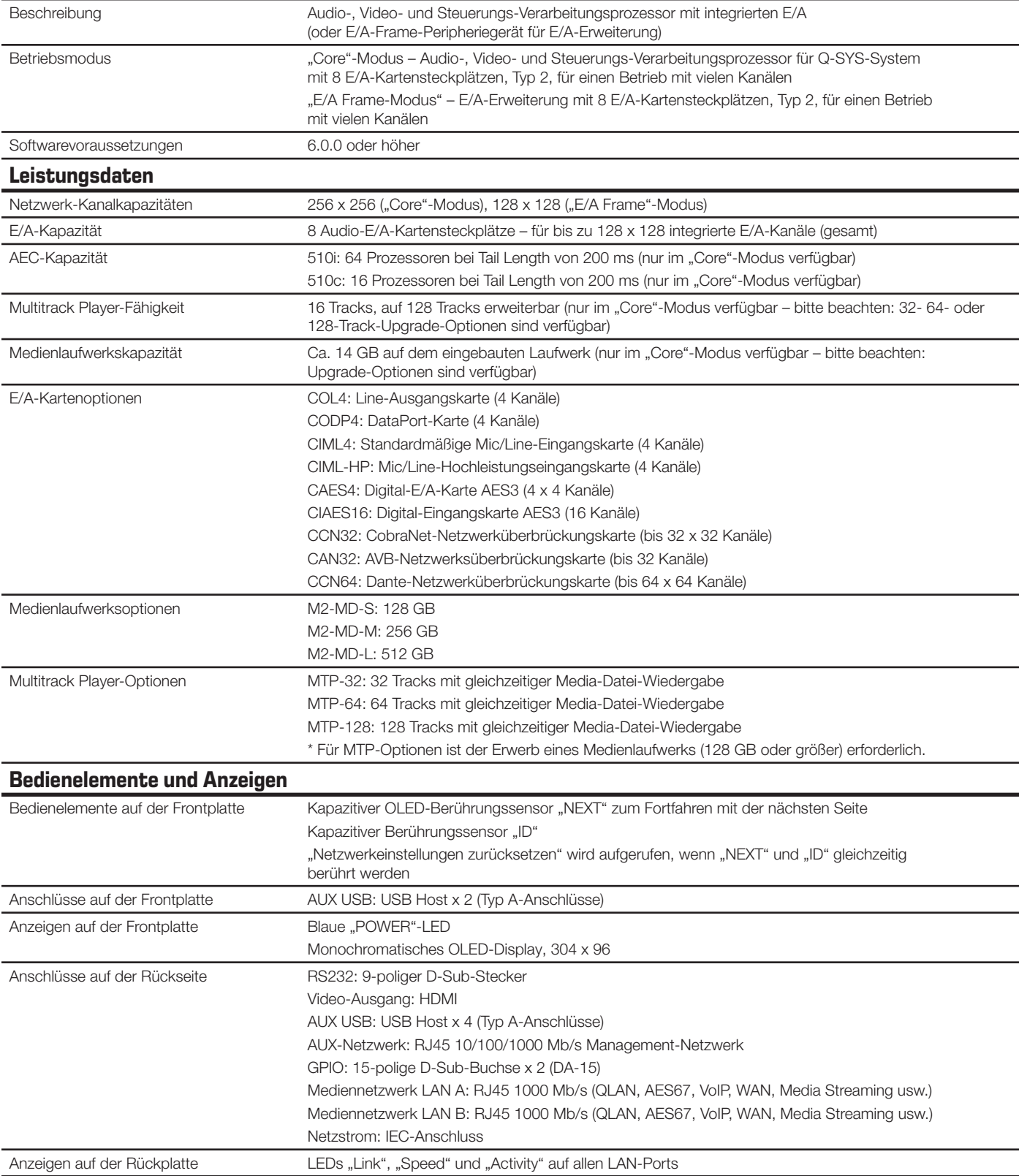

# **Q-SYS Core Serie 510 – Technische Daten**

## **Verschiedenes**

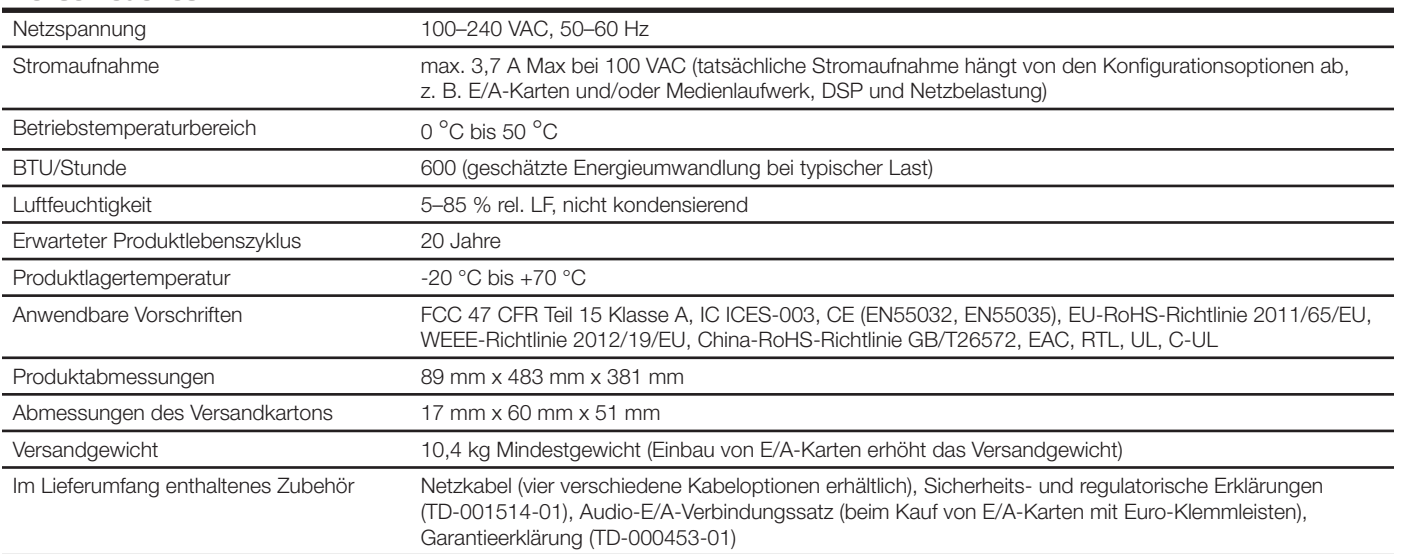

Alle technischen Daten können jederzeit unangekündigt geändert werden.

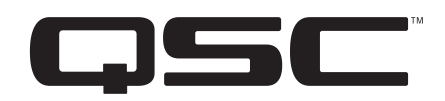

#### **Adresse:**

QSC, LLC 1675 MacArthur Boulevard Costa Mesa, CA 92626-1468 USA Zentrale: +1 (714) 754-6175 Internet: www.qscaudio.com

#### **Verkauf und Marketing:**

Telefon: +1 (714) 957-7100 oder gebührenfrei (nur in den USA) +1 (800) 854-4079 FAX: +1 (714) 754-6174 E-Mail: info@qsc.com

#### **Q-SYS™ Kunden-Support**

#### Einsatzvorbereitung und technischer Kundendienst

Montag bis Freitag, 7.00 bis 17.00 Uhr PST (Feiertage ausgenommen) Tel.: +1 800-772-2834 (nur USA) Tel.: +1 (714) 957-7150

#### Q-SYS 24/7-Notfall-Support\*

Tel.: +1-888-252-4836 (USA/Kanada)

Tel.: +1-949-791-7722 (außerhalb der USA)

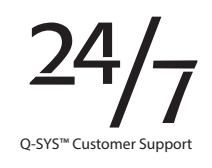

\*Q-SYS 24/7-Support ist nur für eine Unterstützung von Q-SYS-Systemen in Notfällen vorgesehen. Der 24/7-Support garantiert einen Rückruf binnen 30 Minuten nach Hinterlassen einer Nachricht. Bitte geben Sie für einen sofortigen Rückruf Folgendes an: Namen, Firma, Rückrufnummer und Beschreibung des Q-SYS-Notfalls. Verwenden Sie für einen Anruf während der Geschäftszeiten bitte die o. g. Standardnummern der Support-Abteilung.

#### Q-SYS-Support-E-Mail

qsyssupport@qscaudio.com

(Eine sofortige E-Mail-Antwort wird nicht gewährleistet.)

#### **QSC**

Technischer Kundendienst 1675 MacArthur Blvd. Costa Mesa, CA 92626-92626 USA Tel.: +1 800-772-2834 (nur USA) Tel.: +1 (714) 957-7150 FAX: +1 (714) 754-6173

*© 2017 QSC, LLC Alle Rechte vorbehalten. QSC und das QSC-Logo sind beim Patent- und Markenamt der USA und anderer Länder eingetragene Marken von QSC, LLC. Q-SYS, Q-LAN und Q-SYS Designer sind Marken von QSC, LLC. Möglicherweise besteht Patentschutz oder Patente können angemeldet sein.* 

*Alle anderen Marken sind Eigentum ihrer jeweiligen Inhaber.* 

*http://patents.qsc.com.*